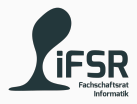

## Introduction

Tobias Hanf, Maik Göken October 17, 2022

Learn Programming with Java

#### Outline

[Welcome](#page-2-0)

[About Us](#page-4-0)

[About the course](#page-6-0)

[Socializing](#page-13-0)

[About Programming and Java](#page-17-0)

[Setting up our tools](#page-23-0)

## <span id="page-2-0"></span>[Welcome](#page-2-0)

## Welcome to the course Learn Programming with Java

Checkout <https://course.tobias-hanf.de/>

## <span id="page-4-0"></span>[About Us](#page-4-0)

## Who are we?

### Tobias Hanf

#### [tobias.hanf@mailbox.tu-dresden.de](mailto:tobias.hanf@mailbox.tu-dresden.de)

## Maik Göken [maik.goeken@mailbox.tu-dresden.de](mailto:maik.goeken@mailbox.tu-dresden.de)

<https://matrix.to/#/#java-course-ws2223:tu-dresden.de>

<span id="page-6-0"></span>[About the course](#page-6-0)

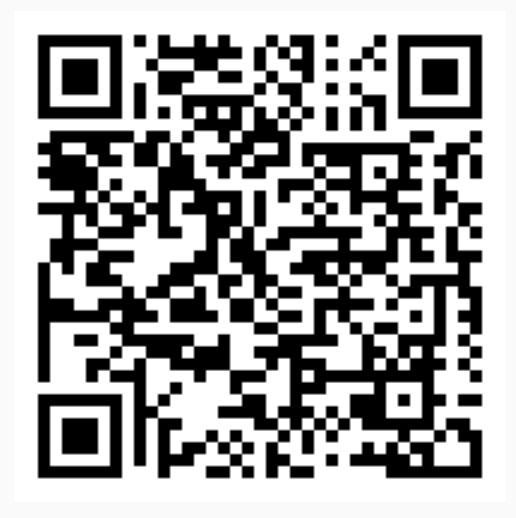

<https://pingo.coactum.de/602380>

- Learning to Programm
- Understand Object Oriented Programming (OOP)
- Write (small) Programms in Java
- Solve Problems on your own (with Partner)
- Learn to read Technical Documentation
- Create own Project
- Course is divided into Units
- Each Unit deals with one or two concepts
- Starting with simple problems
- Working our way up to own projects
- At the end: you decide what to programm
- Starting with a revision of the last unit
- 20-30 min presentation: introduction to concepts
- -> you start working on problems/project (Pair Programming)
- Optional theory part
- End: review of the unit + feedback
- Writing code together on one Computer
- Driver: writes the code
- Navigator: check the code and thinks about the problem
- Switching roles periodically

#### What we want from you

- ask questions
- Making mistakes is part of the job
- If we are too fast or you didn't understand a concept
	- $\cdot$  -> tell us
	- someone may have the same problem
- If you have a project idea or want to know something about a topic
	- -> tell us, write an email, use Matrix
- Our job is to support you on your journey of becoming a programmer

## <span id="page-13-0"></span>[Socializing](#page-13-0)

- 1. Group into pairs
- 2. Play Schnick Schnack Schnuck (Best of 5)
- 3. Loser has to follow the winner and cheer for him
- 4. If there is more then one winner left: goto step 1.
	- Else: we have a champion

#### Sort your selfs by age(birthday) without talking to each other

Findet euch in Paaren zusammen und sucht zwei Gemeinsamkeiten und ein Unterschied. Dies können Hobbies, Lieblingsspeisen, Musikgeneres oder was auch immer sein. Ihr könnte auch kreativ werden ;)

<span id="page-17-0"></span>[About Programming and Java](#page-17-0)

#### Definition

Computer programming is the process of performing a particular computation (or more generally, accomplishing a specific computing result), usually by designing and building an executable computer program. Programming involves tasks such as analysis, … Source: [https://en.wikipedia.org/wiki/Computer\\_programming](https://en.wikipedia.org/wiki/Computer_programming)

#### Simpler definition

Put simply, programming is giving a set of instructions to a computer to execute.

Source: <https://www.codecademy.com/article/what-is-programming>

- High-level, object-oriented programming language
- Compiled to byte-code
- Byte-code runs in VM (vritual machine)
- Very portable
- Used heavilly in enterprise software
- You need it for Software Technologie
- "Easy" to learn
- Teaches you OOP
- Used by alot of companies
- Alot of resources
- Cons:
	- Runs in VM -> overhead -> slow (compared to C)
	- Direct hardware access is impossible (very hard)
- Pros:
	- Memory save (garbage collector)
	- Strict typing
	- Runs almost everywhere (56 billion devices)

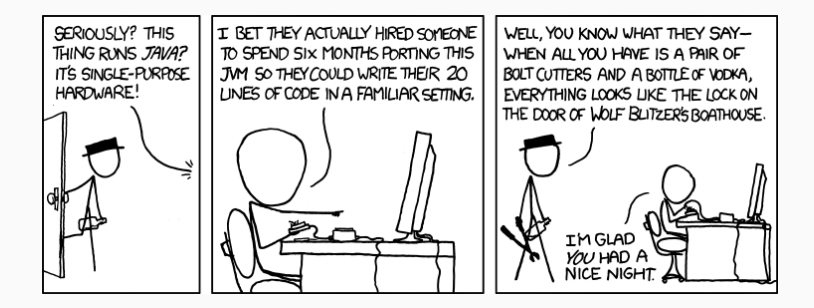

Figure 1: <https://xkcd.com/801/>

## <span id="page-23-0"></span>[Setting up our tools](#page-23-0)

#### Tools

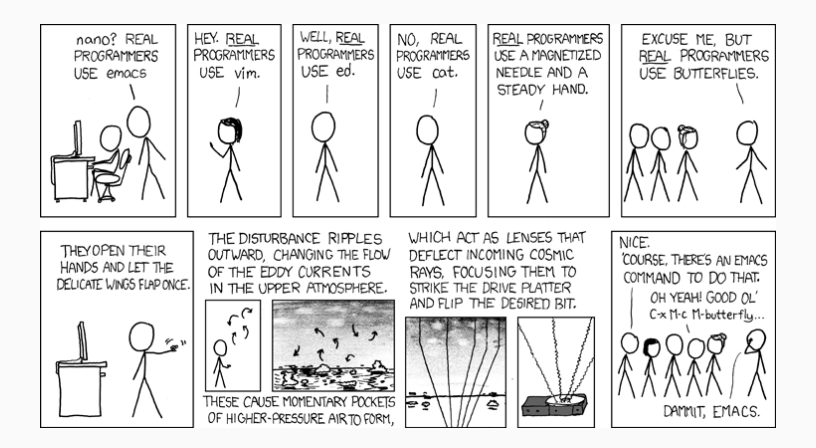

Figure 2: <https://xkcd.com/378/>

- VS Code
- OpenJDK 11 (or higher)
- Java Plugins for VS Code

### Installing

PCs in the PC-Pool should have VS Code and the JDK already installed. You only need to install the plugin.

- 1. Get [VS Code](https://code.visualstudio.com/)
	- Or the [Libre Version](https://github.com/VSCodium/vscodium)
- 2. Download [JDK 18](https://jdk.java.net/18/) and install it
	- $\cdot$  Execute java --version in your terminal
	- $\cdot$  If something with JDK gets printed you should be fine
- 3. Install the following plugin
	- [https://open-vsx.org/extension/vscjava/](https://open-vsx.org/extension/vscjava/vscode-java-pack) [vscode-java-pack](https://open-vsx.org/extension/vscjava/vscode-java-pack)
- 1. Download the Hello World file from the [Course Page](https://course.tobias-hanf.de/)
- 2. Move/Copy it to a directory
- 3. Open the directory in VS Code
- 4. Find the Play-Button in the upper right corner and press it
- 5. Look at the result in the terminal

## Feedback

# Thank you And have a nice day